Hef de beveiliging op alvorens het bestand te wissen.

## **Het bestand dat op het scherm staat wissen**

## Wist het bestand dat op het scherm staat. **OPMERKING :**

Om de cursor naar boven/links of beneden/rechts te bewegen drukt u op de knop UP/< of DOWN/>.

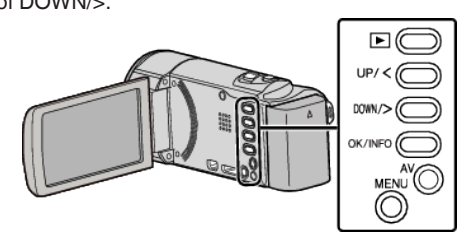

## **LET OP :**

- 0 Gewiste bestanden kunnen niet worden hersteld.
- *1* Selecteer de weergavestand.

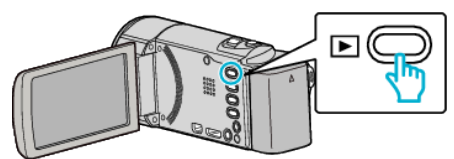

*2* Druk op MENU.

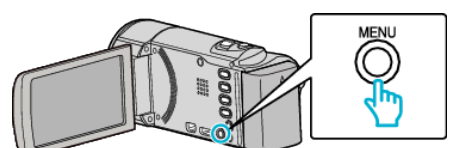

*3* Selecteer "WISSEN" en druk op OK.

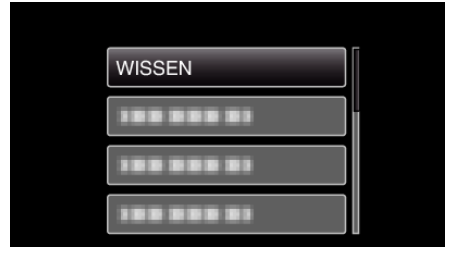

*4* Selecteer "HUIDIGE" en druk op OK.

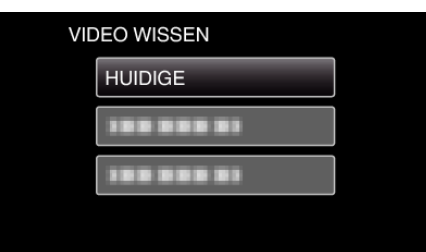

*5* Controleer of dit het bestand is dat moet worden gewist, selecteer "JA" en druk op OK.

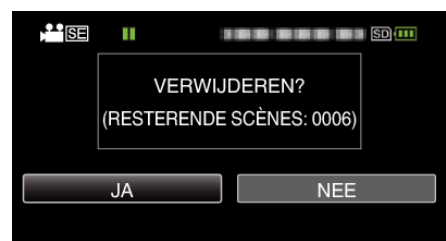

- 0 Het bestand dat moet worden gewist verschijnt op het scherm.
- 0 Druk op de zoomhendel om het vorige of volgende bestand te selecteren.
- 0 Druk na het wissen op MENU.

## **OPMERKING :**

0 Bestanden die zijn beveiligd kunnen niet worden gewist.